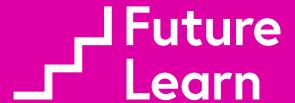

# Telling stories through your commits

BY JOEL CHIPPINDALE AT LRUG IN JANUARY 2015

#### Not about Ruby

#### Not even about git

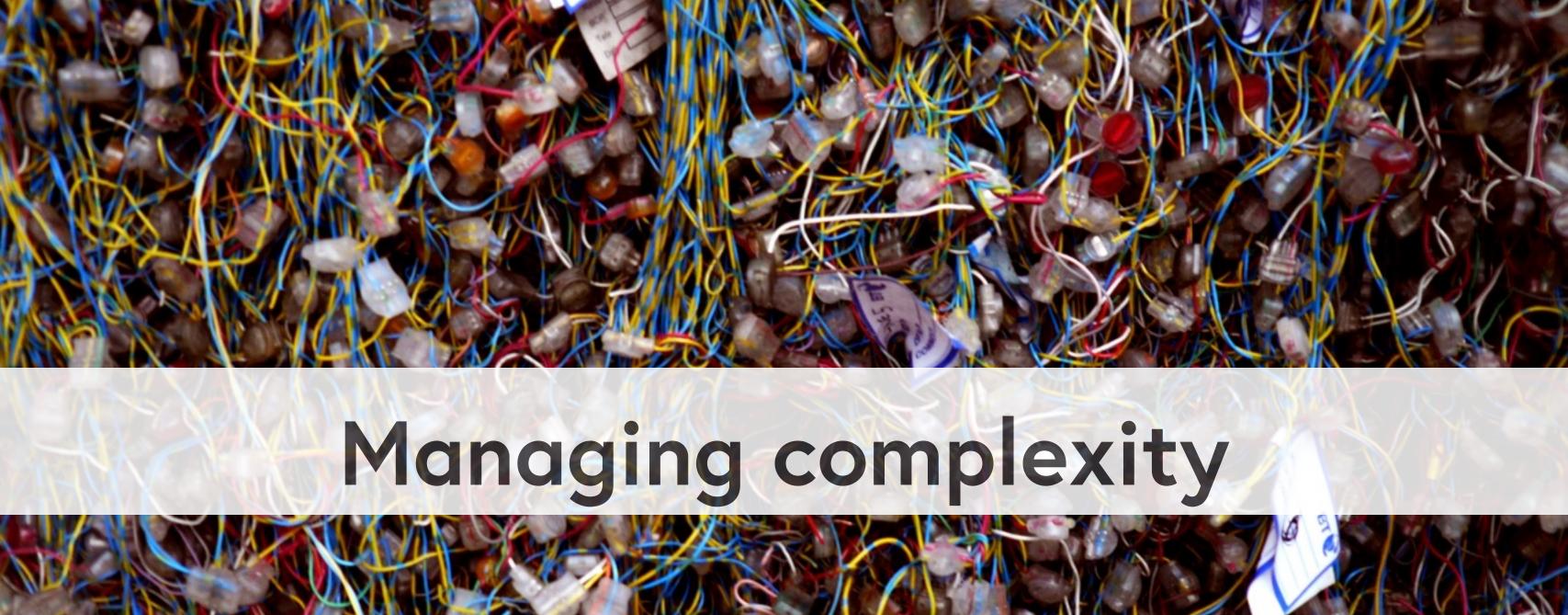

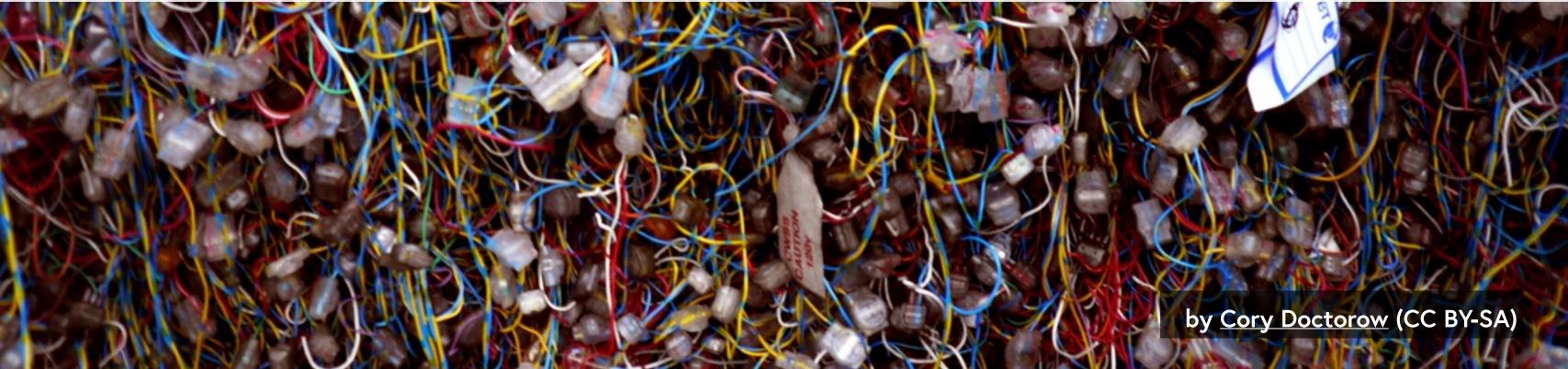

#### Your commit history is...

## Kept forever

#### Always up to date

#### Searchable

\$ git log --grep='Commit contents'

\$ git log -S 'Diff contents'

## \$ git blame

```
2b66b32a (Prathamesh Sonpatki | 11 gem 'mocha', '~> 0.14', require: false 2b66b32a (Prathamesh Sonpatki | 12 | 13 gem 'rack-cache', '~> 1.2' | 14 gem 'jquery-rails', github: 'rails/jquer fa5a1b93 (Joshua Peek | 15 gem 'coffee-rails', '~> 4.1.0' | 16 gem 'turbolinks' | 17 gem 'arel', github: 'rails/arel', branch | 18 gem 'arel', github: 'rails/arel', branch | 19 gem 'arel', github: 'rails/arel', branch | 19 gem 'arel', github: 'rails/arel', branch | 10 gem 'arel', github: 'rails/arel', branch | 10 gem 'arel', github: 'rails/arel', branch | 10 gem 'arel', github: 'rails/arel', branch | 10 gem 'arel', github: 'rails/arel', branch | 10 gem 'arel', github: 'rails/arel', branch | 10 gem 'arel', github: 'rails/arel', branch | 11 gem 'mocha', '~> 0.14', require: false | 12 gem 'rack-cache', '~> 1.2' | 14 gem 'jquery-rails', github: 'rails/jquer | 15 gem 'coffee-rails', '~> 4.1.0' | 16 gem 'turbolinks' | 16 gem 'arel', github: 'rails/arel', branch | 17 gem 'arel', github: 'rails/arel', branch | 18 gem 'mocha', '~> 0.14', require: false | 12 gem 'rack-cache', '~> 1.2' | 18 gem 'jquery-rails', github: 'rails/jquer | 18 gem 'rack-cache', '~> 1.2' | 18 gem 'jquery-rails', github: 'rails/jquer | 18 gem 'rack-cache', '~> 1.2' | 18 gem 'jquery-rails', github: 'rails/jquer | 18 gem 'rack-cache', '~> 1.2' | 18 gem 'jquery-rails', github: 'rails/jquer | 18 gem 'rack-cache', '~> 1.2' | 18 gem 'jquery-rails', github: 'rails/jquer | 18 gem 'rack-cache', '~> 1.2' | 18 gem 'rack-cache', '~> 1.2' | 18 gem 'rack-cache', '~> 1.2' | 18 gem 'rack-cache', '~> 1.2' | 18 gem 'rack-cache', '~> 1.2' | 18 gem 'rack-cache', '~> 1.2' | 18 gem 'rack-cache', '~> 1.2' | 18 gem 'rack-cache', '~> 1.2' | 18 gem 'rack-cache', '~> 1.2' | 18 gem 'rack-cache', '~> 1.2' | 18 gem 'rack-cache', '~> 1.2' | 18 gem 'rack-cache', '~> 1.2' | 18 gem 'rack-cache', '~> 1.2' | 18 gem 'rack-cache', '~> 1.2' | 18 gem 'rack-cache', '~> 1.2' | 18 gem 'rack-cache', '~> 1.2' | 18 gem 'rack-cache', '~> 1.2' | 18 gem 'rack-cache', '~> 1.2' | 18 gem 'rack-cache', '~> 1.2' | 18
```

# "Every line of code is always documented"

- Mislav Marohnić

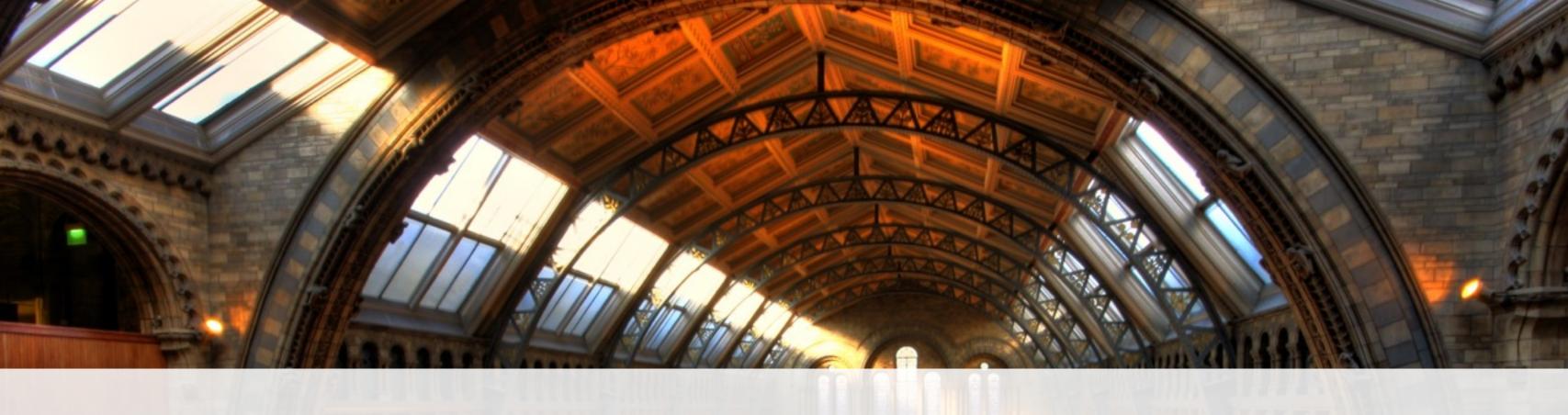

## 5 Principles

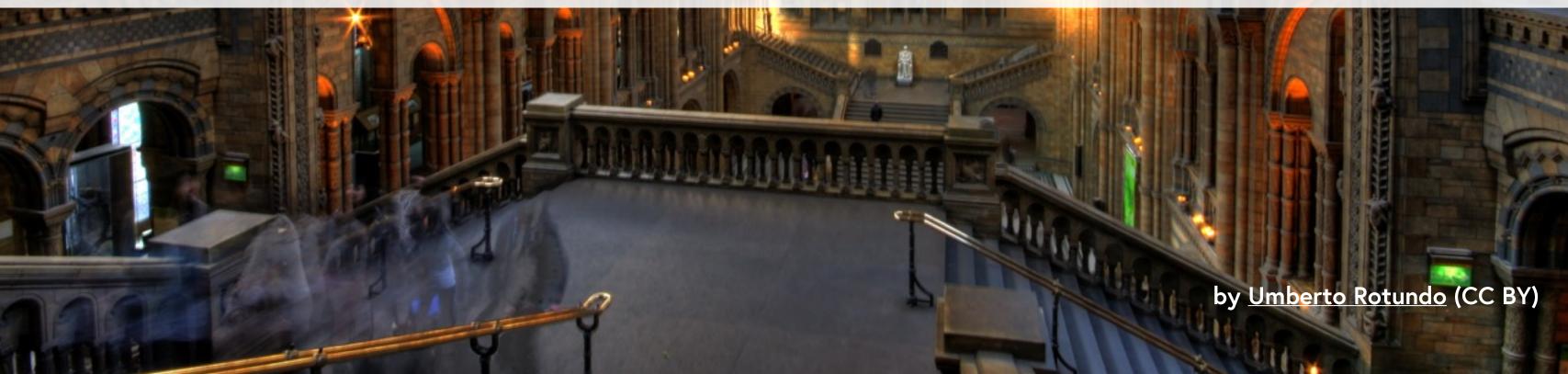

#### 1. Make atomic commits

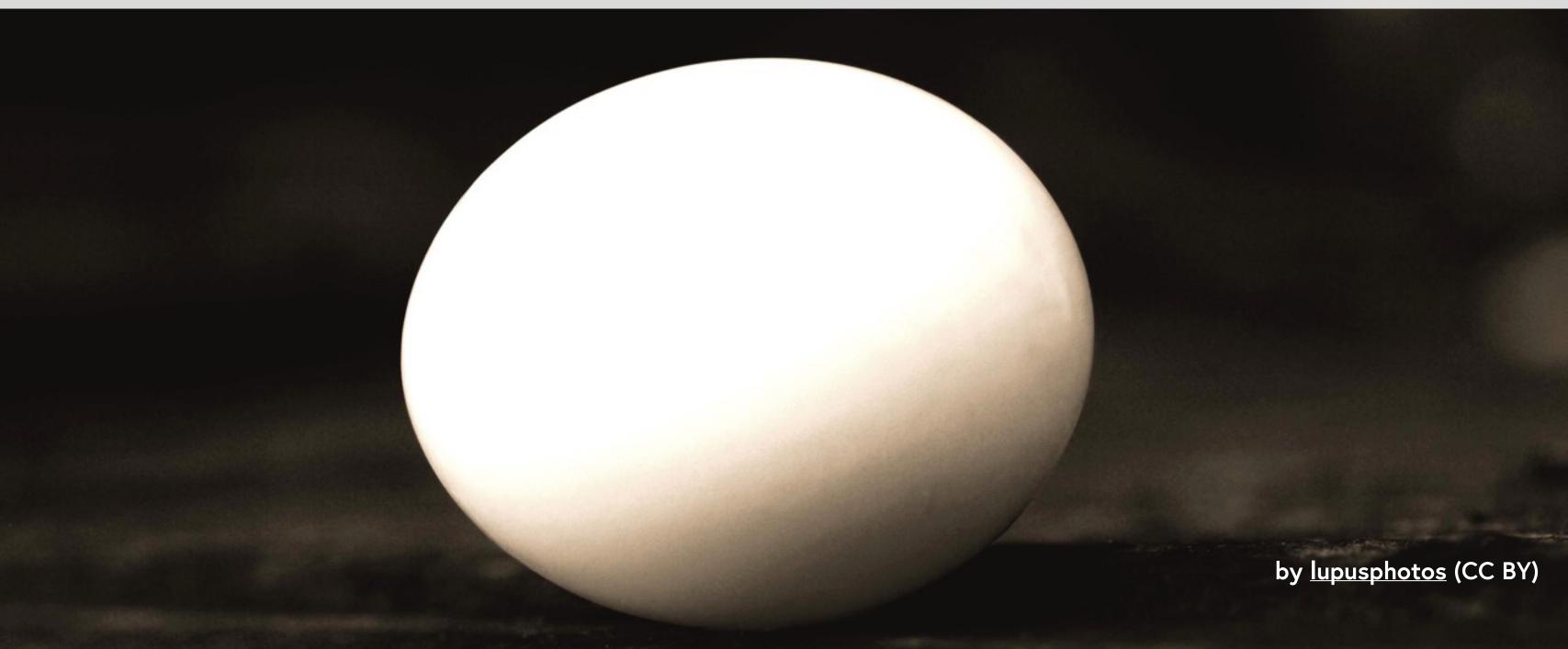

\$ git log --shortstat
commit: [REDACTED]
Author: [REDACTED]
Date: [REDACTED]

bug fixes and wp 4.0.1 update

1377 files changed, 175405 insertions(+), 248 deletions(-)

# What if this commit had been split up?

21dfe89 Fix category page redirects e275479 Fix deletion of author avatars d824e02 Fix H2 headers on mobile f8e36d4 Fix footer floating bug d972537 Fix blog author avatar upload d26e788 Remove unused author pages 7b91091 Fix blog feed 2f05036 Fix mixed content warnings ed21e18 WordPress 4.0.1 update

#### Minimum viable commit

#### Avoid 'and' in commit messages

# Make atomic commits so that you can make sense of your commits

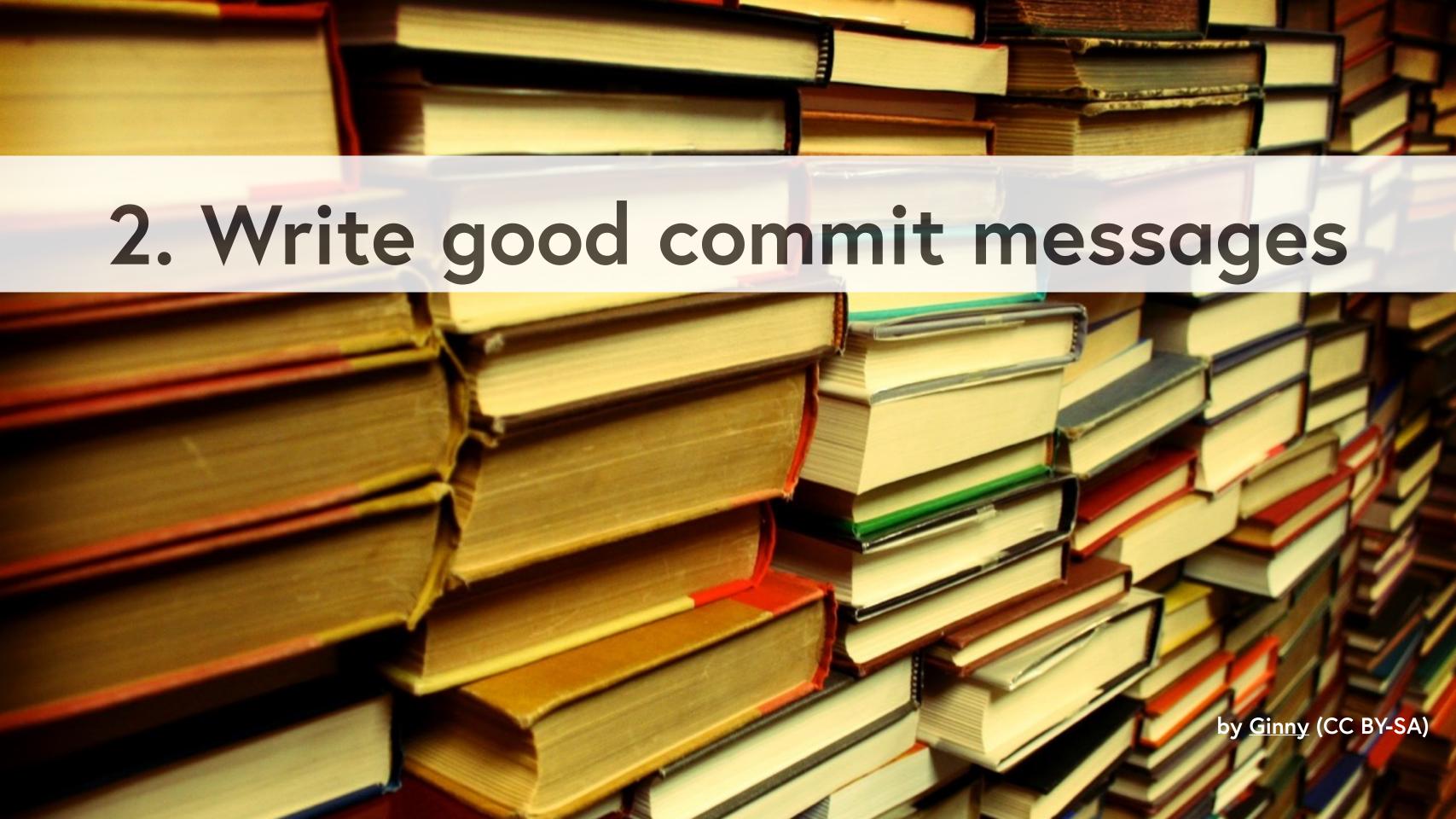

#### What does good look like?

Longer description of what the change does (if the title isn't enough).

An explanation of why the change is being made.

Longer description of what the change does (if the title isn't enough).

An explanation of why the change is being made.

Longer description of what the change does (if the title isn't enough).

An explanation of why the change is being made.

Longer description of what the change does (if the title isn't enough).

An explanation of why the change is being made.

Longer description of what the change does (if the title isn't enough).

An explanation of why the change is being made.

Correct the colour of FAQ link in course notice footer

PT: https://www.pivotaltracker.com/story/show/84753832

In some email clients the colour of the FAQ link in the course notice footer was being displayed as blue instead of white. The examples given in PT are all different versions of Outlook. Outlook won't implement CSS changes that include '!important' inline[1]. Therefore, since we were using it to define the colour of that link, Outlook wasn't applying that style and thus simply set its default style (blue, like in most browsers). Removing that '!important' should fix the problem.

[1] https://www.campaignmonitor.com/blog/post/3143/outlook-2007-and-the-inline-important-declaration/

# Write good commit messages (including why and the context) so that you can make sense of your commits

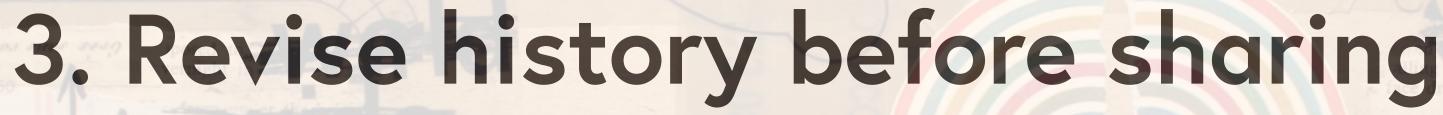

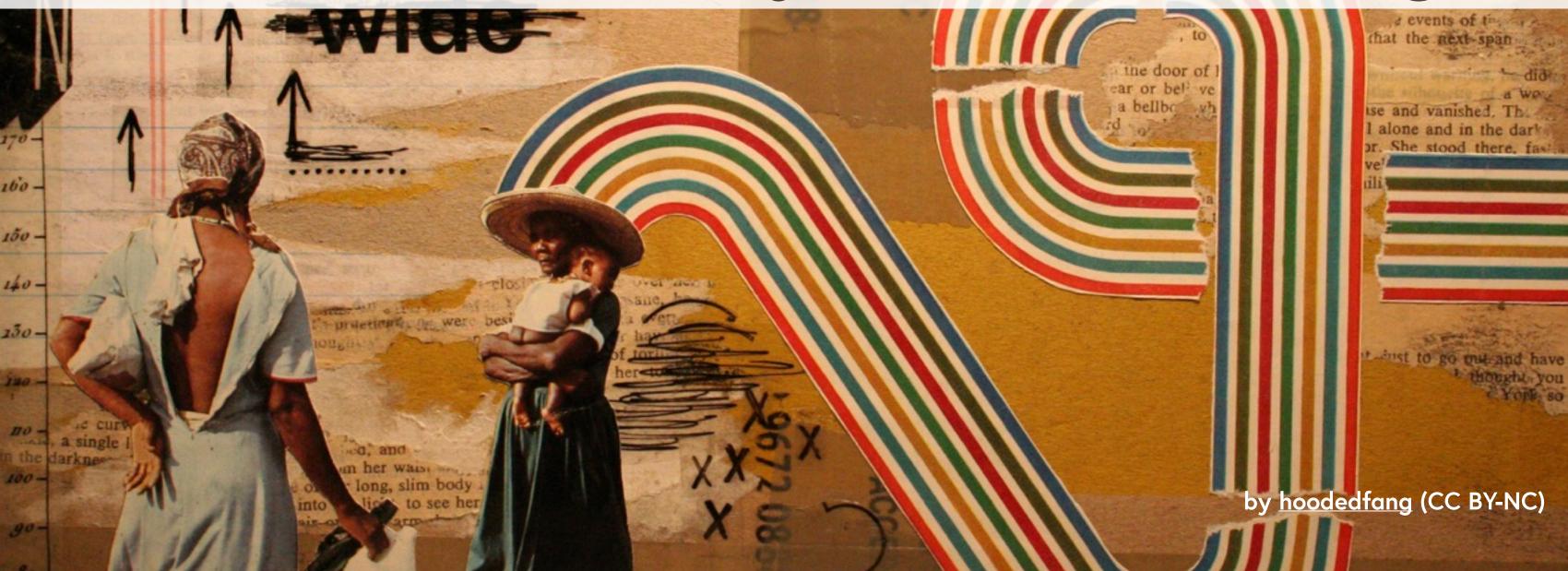

#### \$ git rebase --interactive

## Remove, reorder, edit, merge and split commits

# 324d079 Fix typo in "Add Foo" ab2189d Remove Bar 2a11e7d Add Foo

\$ git rebase --interactive master

```
1 pick 2a11e7d Add Foo
 2 pick ab2189d Remove Bar
 3 pick 324d079 Fix typo in "Add Foo"
 4
 5 # Rebase 1bd241c..324d079 onto 1bd241c
 6 #
 7 # Commands:
8 # p, pick = use commit
9 # r, reword = use commit, but edit the commit message
10 # e, edit = use commit, but stop for amending
11 # s, squash = use commit, but meld into previous commit
12 # f, fixup = like "squash", but discard this commit's log message
13 # x, exec = run command (the rest of the line) using shell
```

```
1 pick 2a11e7d Add Foo
 2 fixup 324d079 Fix typo in "Add Foo"
 3 pick ab2189d Remove Bar
 4
 5 # Rebase 1bd241c..324d079 onto 1bd241c
 6 #
 7 # Commands:
8 # p, pick = use commit
9 # r, reword = use commit, but edit the commit message
10 # e, edit = use commit, but stop for amending
11 # s, squash = use commit, but meld into previous commit
12 # f, fixup = like "squash", but discard this commit's log message
13 # x, exec = run command (the rest of the line) using shell
```

#### 1bd241c Remove Bar 773e345 Add Foo

## Rewrite history before sharing so that your collaborators can make sense of your commits

#### 4. Use single purpose branches

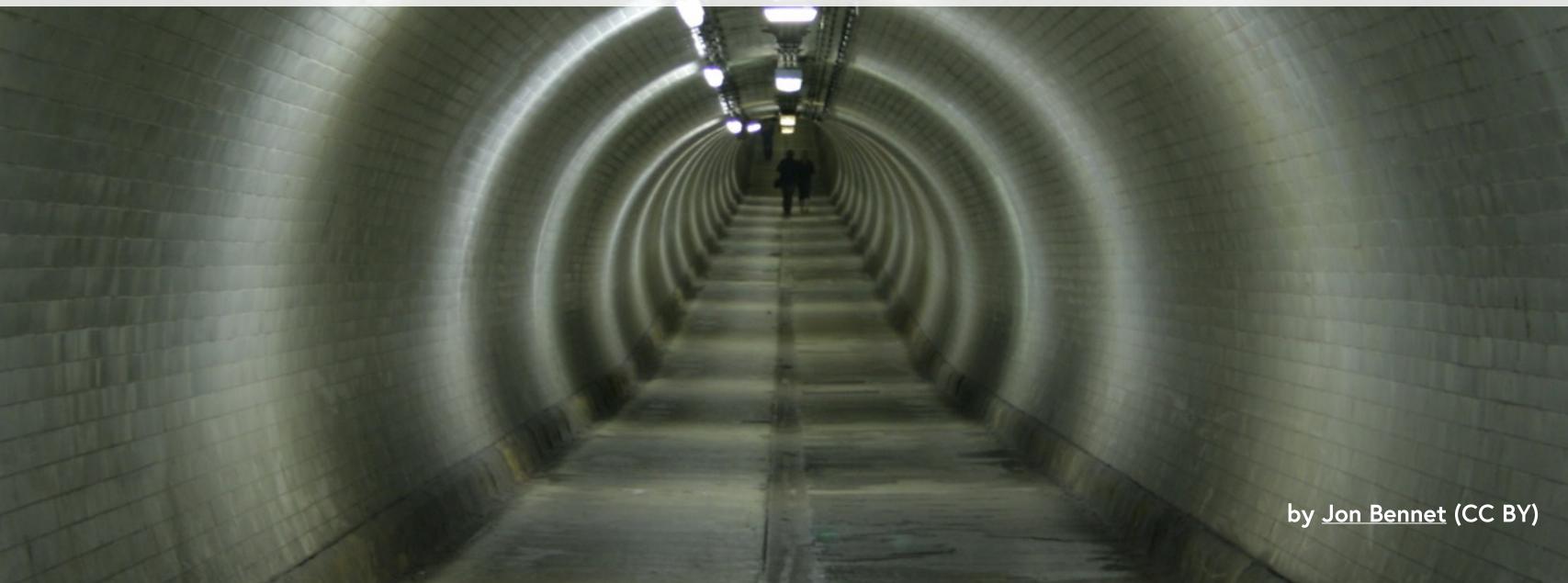

### When you take a diversion move the work off the branch

## Use single purpose branches so that you can make sense of your current work

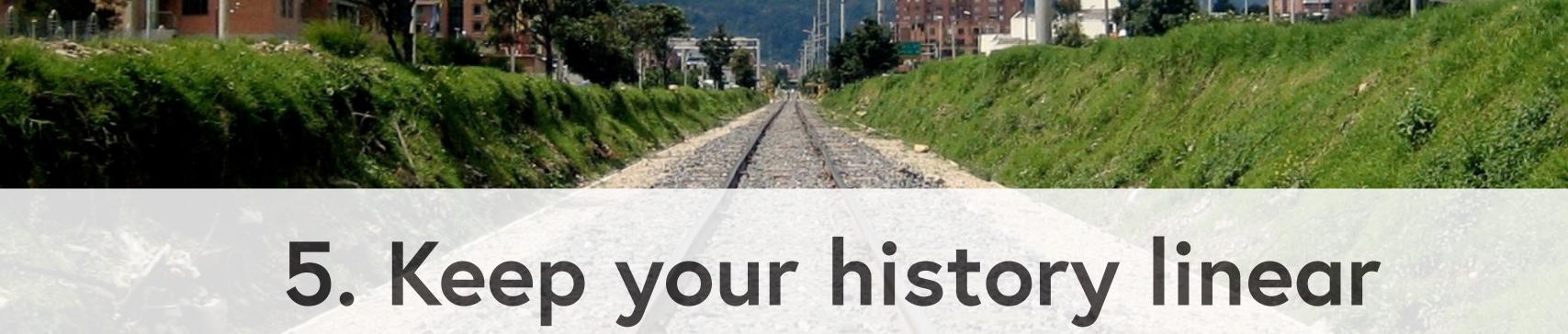

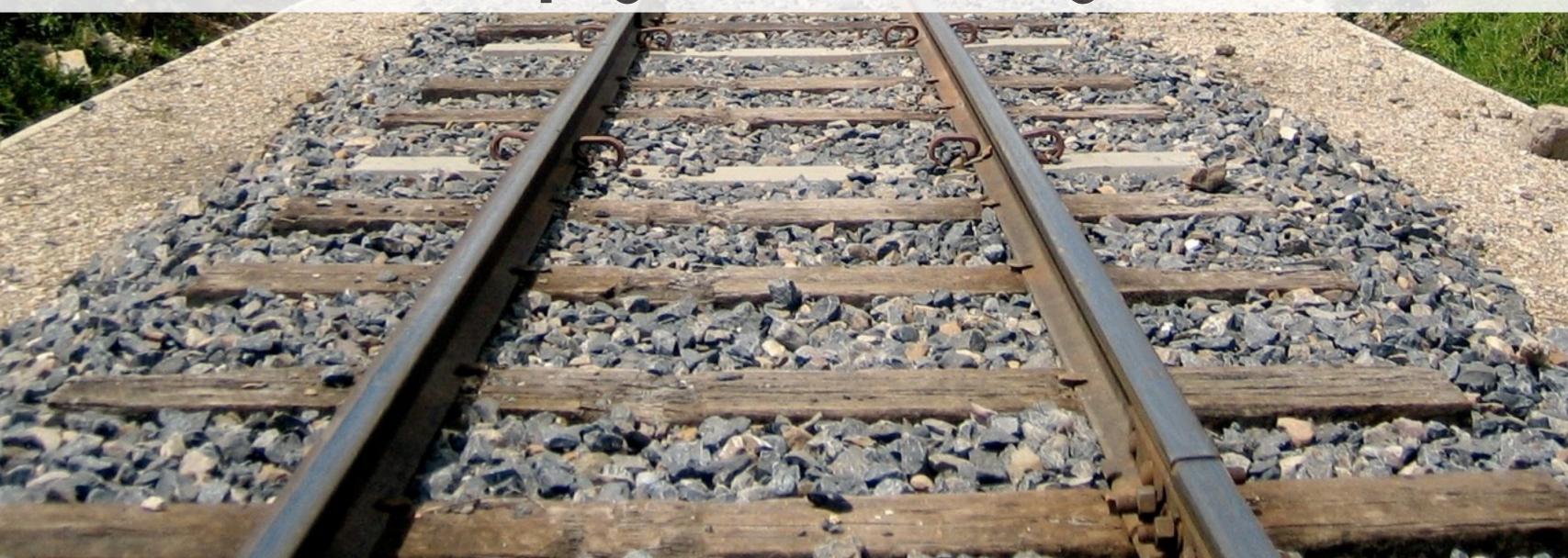

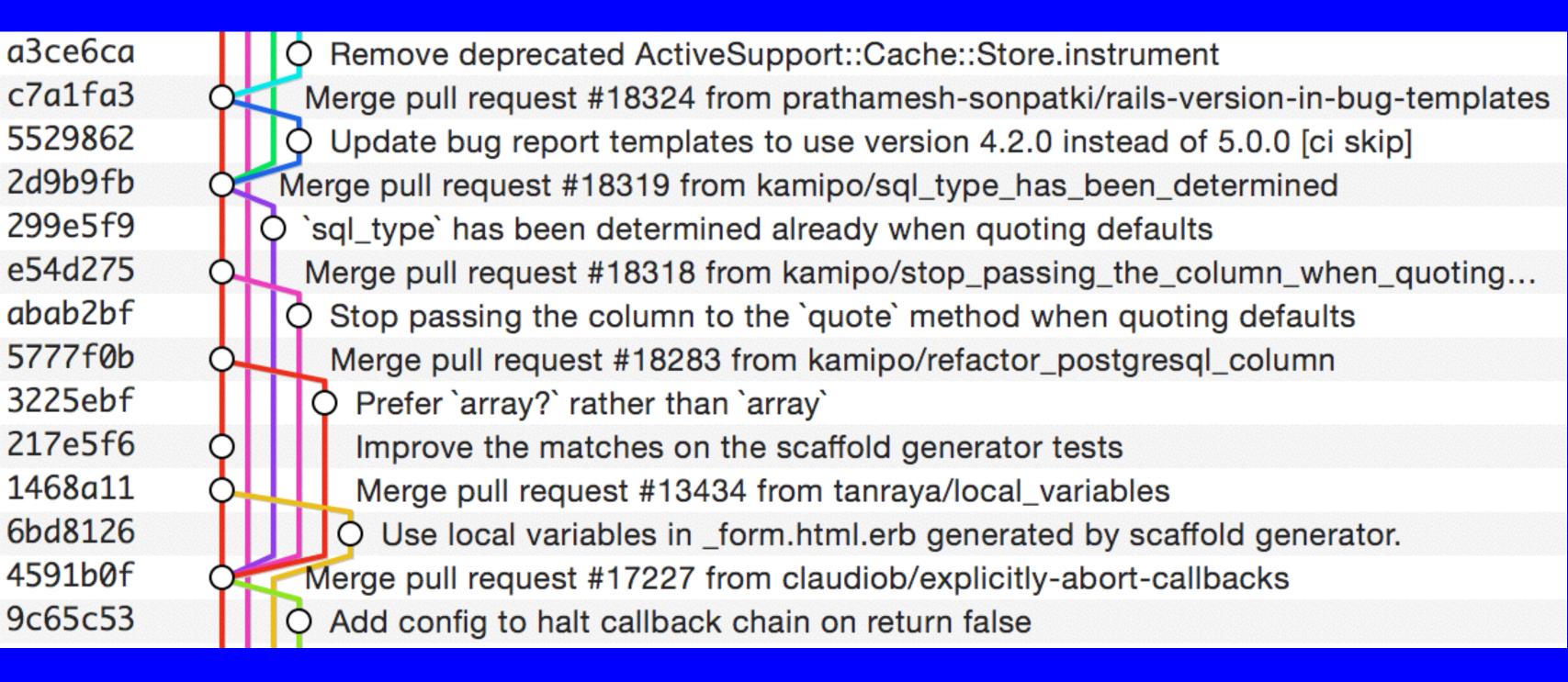

#### Rebase before you merge

| da82086 | Explicitly define db backup credentials on staging.                  |  |
|---------|----------------------------------------------------------------------|--|
| efa7698 | Merge branch 'improve-date-selection-when-scheduling-course-notices' |  |
| afa31b2 | Activate JS date picker for browsers not supporting date input.      |  |
| Fb425de | Add bootstrap-datepicker-rails gem for use in Course Creator.        |  |
| 10b9327 | O Convert run notice date select fields into single date field.      |  |
| ob772a2 | Cache the number of weeks in a run                                   |  |
| La4e8b2 | Update ecosystems course URL change migration                        |  |
| F12d8ae | Update ecosystems course URLs                                        |  |
| 1444ef1 | Merge branch 'crl-change-all-courses-link'                           |  |
| 7b1e6a1 | Change all courses link text                                         |  |
| c29ed05 | End A/B test of "browse all courses" link.                           |  |
| f5f4437 | Reduce DB queries in My Courses page                                 |  |
|         |                                                                      |  |

\$ git merge --no-ff

### Keep your history linear so that you can make sense of it

- 1. Make atomic commits
- 2. Write good commit messages
- 3. Revise history before sharing
- 4. Use single purpose branches
- 5. Keep your history linear

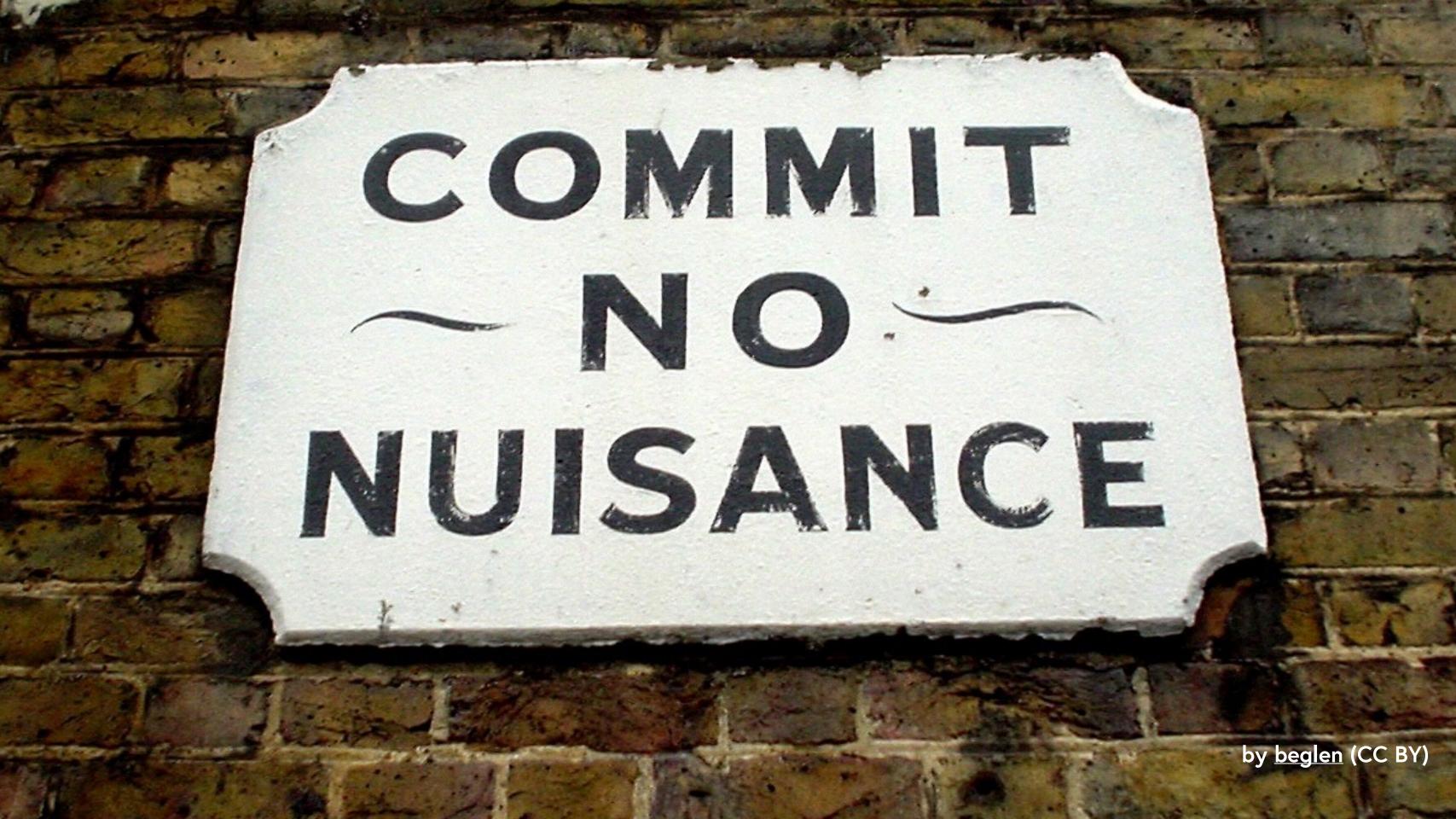

#### Questions?

# @joelchippindale joel.chippindale@futurelearn.com futurelearn.com/blog